## **Text-Aufbereitung in Turbocad zur Verwendung beim Laserschneiden (m. Bahn-Informationen wie im DXF-Dateiformat]**

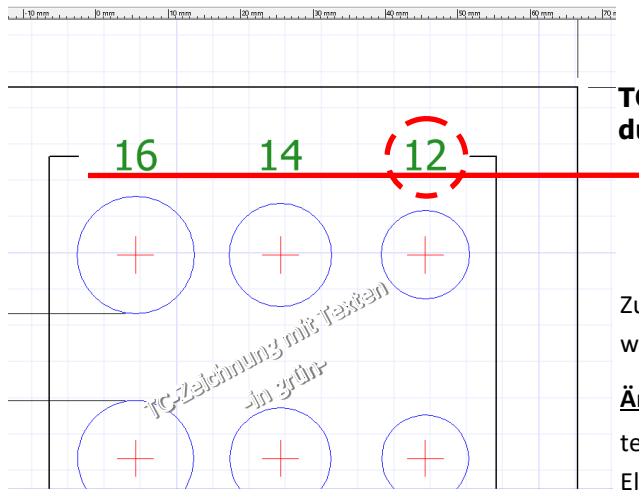

## **TC-Text Aufbereiten z. B. z. Laserschneiden durch Explodieren in mehreren Durchgängen.**

 **↑ Am Beispiel Text-Zahl:** "12 "

Zu bearb. Text auswählen - markiert wird die Zahl 12

## **Ändern / explodieren 1.:**

teilt den Text 12 in die Zahlen-Elemente 1 u. 2 auf.

Nun kann entweder die 1 oder 2 zum weiteren expodieren gewählt werden.

**Ändern / explodieren 2.:** löst den gewählten Bereich weiter auf: Die 1 lässt sich –gelöst von der 2 -alleine auswählen.

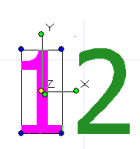

**Ändern / explodieren 3.:** löst Zahl 1 tiefer bis auf die Ebene Polylinien auf. Es ergeben sich 2 Polylinien.

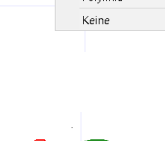

Eine Polylinie bezieht sich auf die Außenkontur [in Rot], die 2. auf die Füllung Innen [in Beige].

*Die 2 ist ebenso 3-fach zu explodieren um vom Text Polylinien zu bekommen.*

*In wieweit sich die 1 + 2 oder ganze Text-Sätze ( Zahlen 16 | 14 | 12 zusammen explodieren lassen wird noch geprüft.*